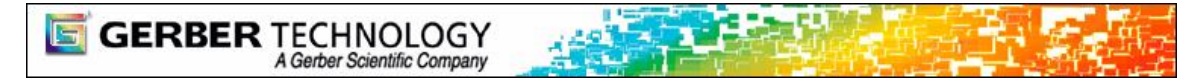

# **GTCO Calcomp Roll up Digitizer Support**

Support for the GTCO Calcomp Roll up Digitizer has been added to AccuMark V8.5.1. The roll up digitizer can be used to input AccuMark raw digitized data, basically simulating an AccuMark digitizer.

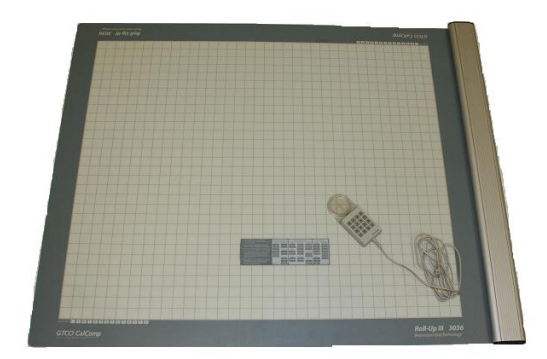

After purchasing the Roll up digitizer from an authorized GTCO Calcomp dealer, the Digitizer interface kit from Gerber allows you to digitize directly into the AccuMark. Included in the kit is the AccuMark digitizer menu and this document.

## **Supported Roll up Digitizers**

As of V8.5.1 AccuMark software has been updated to be able to run the roll up GTCO Calcomp digitizer, however not all models have been extensively tested. This feature is available on both AccuMark Advanced and Professional editions.

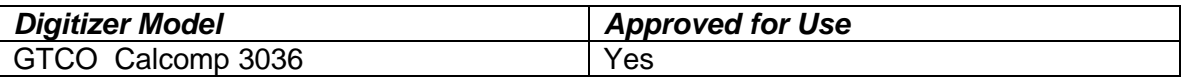

## **Required Materials**

A proprietary 9 pin serial cable and power supply is available with the GTCO CalComp digitizer. Plug the serial cable into the digitizer and into a serial port on the system that will be used for digitizing.

A digitizing cursor is supplied with the roll up digitizer; see the button details at the end of this document for details on the cursor layout.

Use an AccuMark Digitizing menu template, available from Gerber.

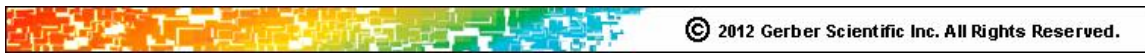

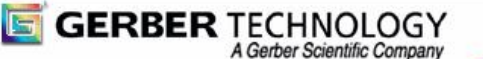

#### **IMPORTANT NOTES:**

- 1. Before proceeding with any set up of the device, read the Release Notes and Quick Start guide for the Roll up III provided by GTCO Calcomp. Also provided with the digitizer is extensive documentation including a Help file and User's Guide.
- 2. Follow the instructions in the digitizer documentation to install the drivers.

#### **Configuring the Digitizer Settings**

Set the following options on the digitizer following the documentation included with the GTCO Calcomp hardware. Follow the steps in the "Configuring for Specific Application Programs" for a "Custom Configuration."

Communication Options

- Baud: 9600
- Data Bits: 8
- Stop Bits: 1
- Parity: None

Output Format Options

- ❖ GTCO: ASCII
- Button: Include
- ❖ Space: Exclude
- Line Feed: Include
- ❖ Return: Exclude

Mode Options

- Mode: Point
- Resolution: 100 lpi

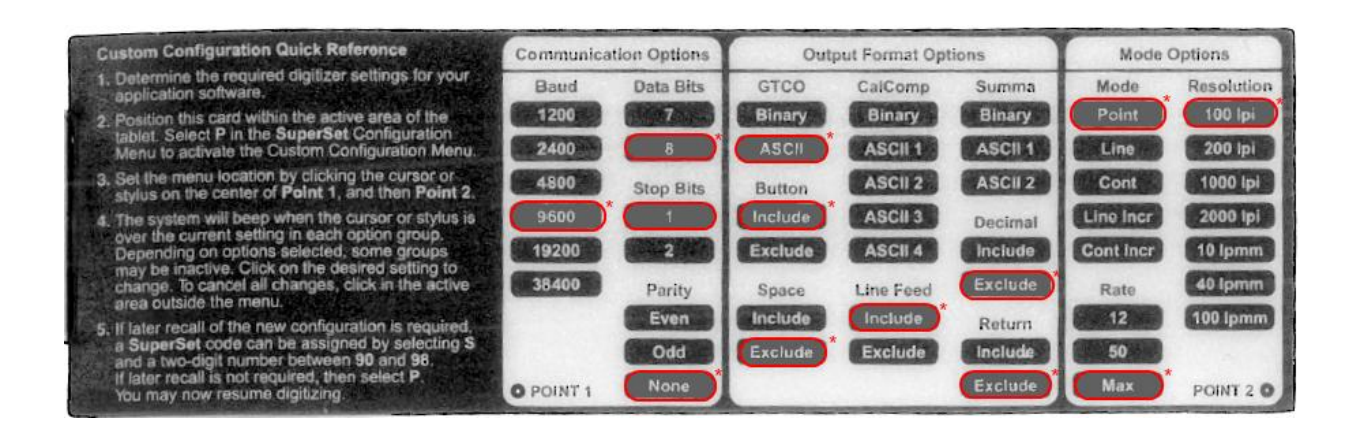

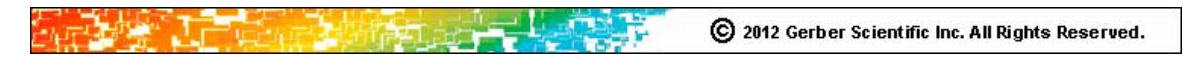

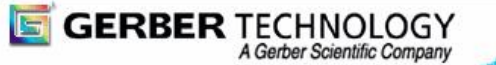

#### **Applying the Menu Template**

The AccuMark digitizer menu template is needed to input raw digitized data menu items and text data. If you did not receive a menu with your order, please contact your Gerber support representative. The template is available in several different languages. The following is the part number for the English template:

AccuMark Digitizer menu Template (English), P/N 54640001

The roll up digitizer allows the user to select between two different orientations, with the controller housing on the right, which is the factory default, or with the controller housing on the left, if you follow the directions included in the GTCO Calcomp documentation to change the orientation. The steps to do this are in the "Changing the Digitizer's Orientation" topic in the User's Guide and digitizer's online help file.

Once you have decided which orientation position you prefer, place the menu template on the lower left corner, aligned with the 0,0 origin position.

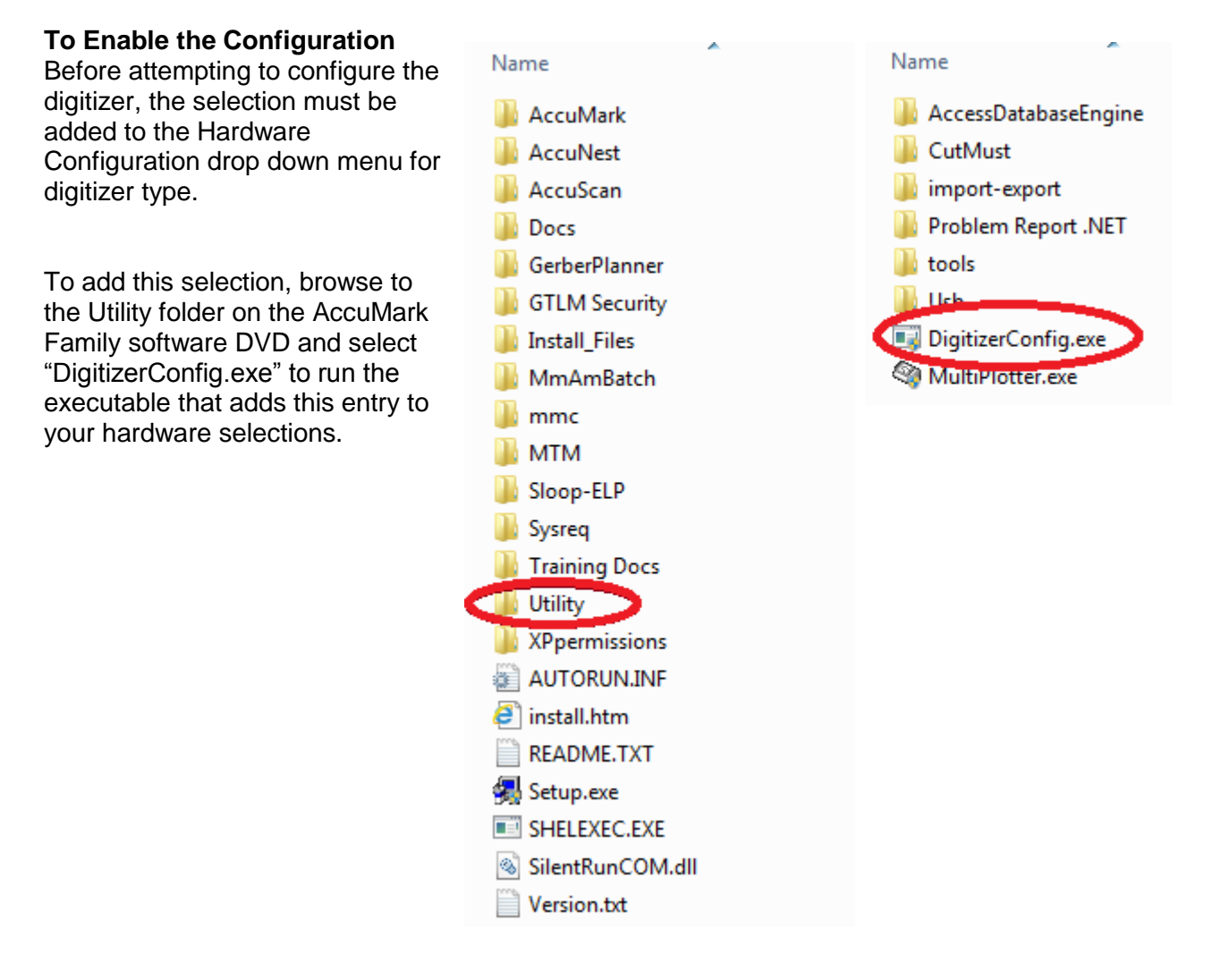

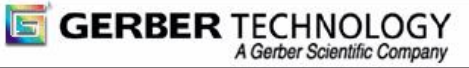

## **Digitizer Configuration**

Start Hardware Configuration from the LaunchPad, "AccuMark Explorer, Utilities" page.

On the Digitizer tab, select the appropriate serial port where you plugged in the GTCO Calcomp serial cable and then select GTCO Calcomp from the drop down list in the Type field.

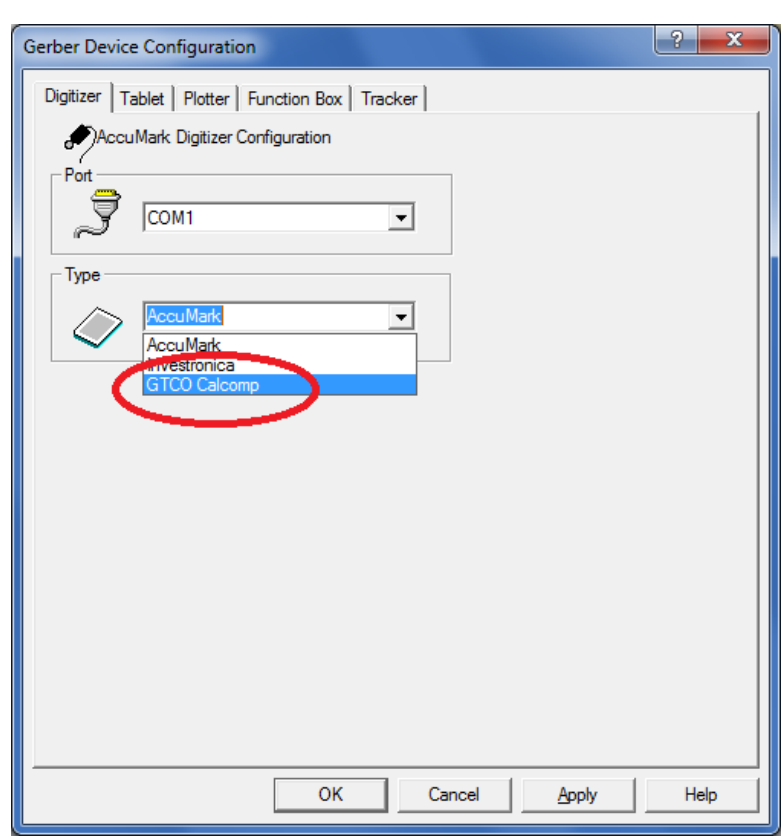

# **Using the CalComp Digitizing Puck**

The CalComp digitizing puck has a different layout than the AccuMark digitizing puck however the buttons exhibit the same output.

On the Calcomp digitizing puck, the 'E' button represents the '#' and the 'F' button represents the '\*'.

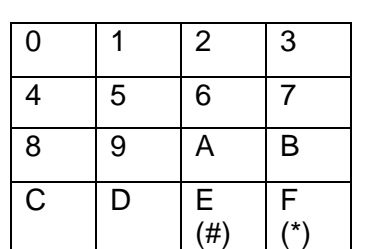

CalComp Puck **AccuMark Puck** AccuMark Puck

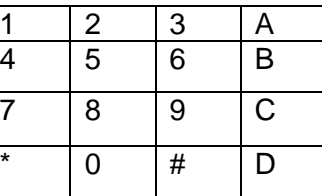

Digitize using the normal digitizing sequence for AccuMark digitized data. The view while digitizing feature is available.

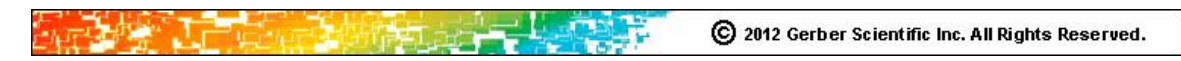